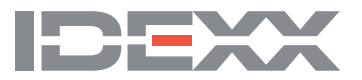

## **Test with Confidence"**

## How to ensure consistent performance with xChekPlus® software

When running ELISAs, a good measure of test performance is the reproducibility of the positive and negative control. xChekPlus software offers a report that displays not only data on the control replicates, but also control tracking over time.

It is important to review control data often to ensure that values are not trending or exhibiting excess variability. Control values for a specific lot should be similar on a run-to-run basis.

## To run a control tracking report from xChekPlus:

- 1. Click on Reports > Control Tracking Report.
- 2. Highlight the test, specify a date, choose graphing options and check by well  $%$  diff)  $>$  OK.
- 3. A control tracking report will be displayed that can be saved and/or printed and then evaluated.

Note: We recommend that the difference between control replicates be no greater than 20%.

A key component of the control tracking report is that it can display the lot number of the kit being used and represented in the control tracking report. This is useful information when evaluating quality control data. If you currently do not track the kit lot, it can be entered into the software in two ways: either through database  $>$  assays, or in plate view at the time that you are reading your plate.

If you are seeing poor control reproducibility, it may be an indication that your pipettes are not functioning properly, your wash system is malfunctioning, or you have poor distribution of antibodies in your samples.